# **Цифровой мультиметр MATRIX MDM-202/203**

 $\mathcal{C}_{\mathcal{A}_{\mathcal{C}}}$ 

**Q** 

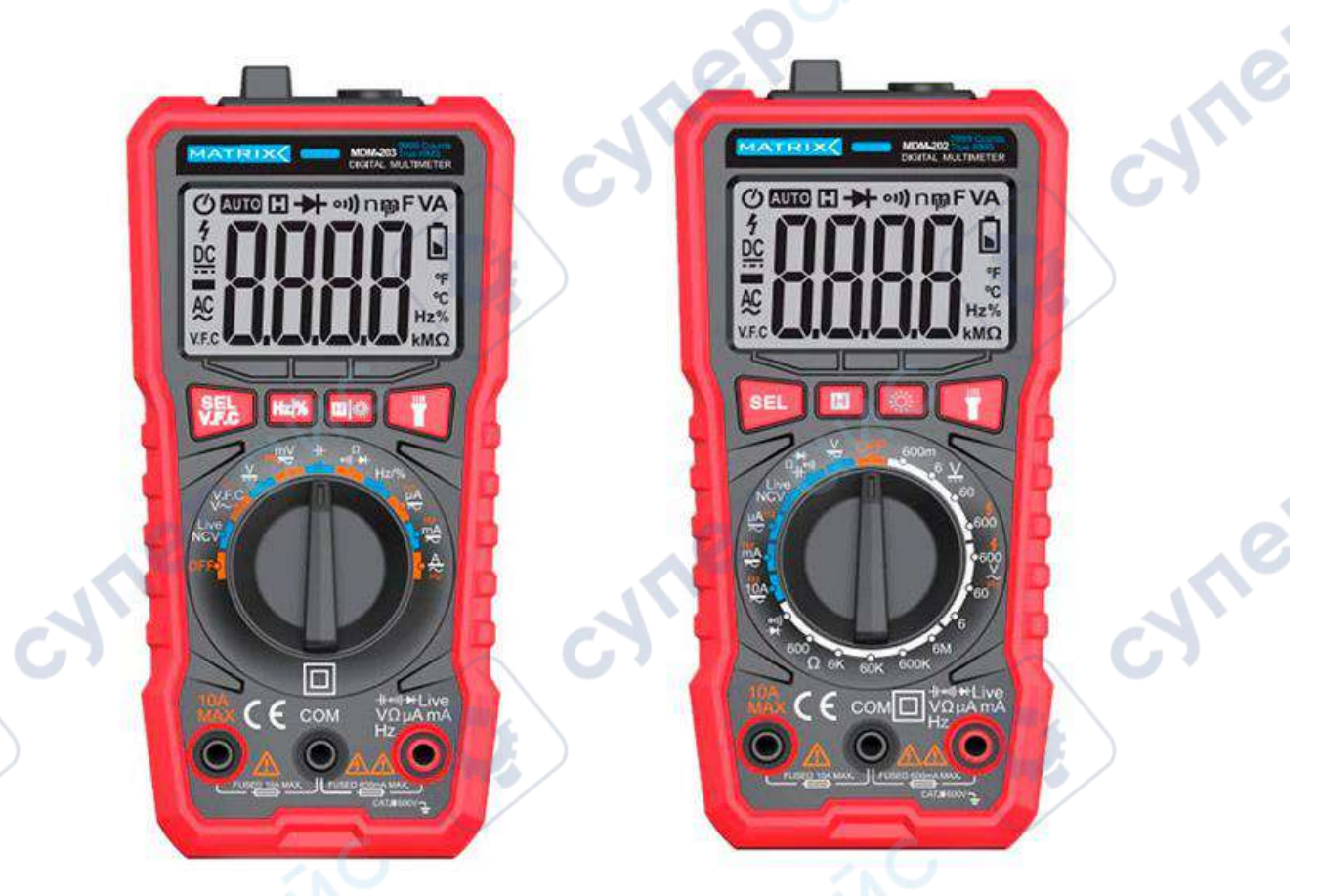

# Инструкция по эксплуатации<br>В собстании<br>В собстании и в собстании и в собстании и в собстании и в собстании и в собстании и в собстании и в собстании

O,

Q,

T.

oynepoinc

# Содержание

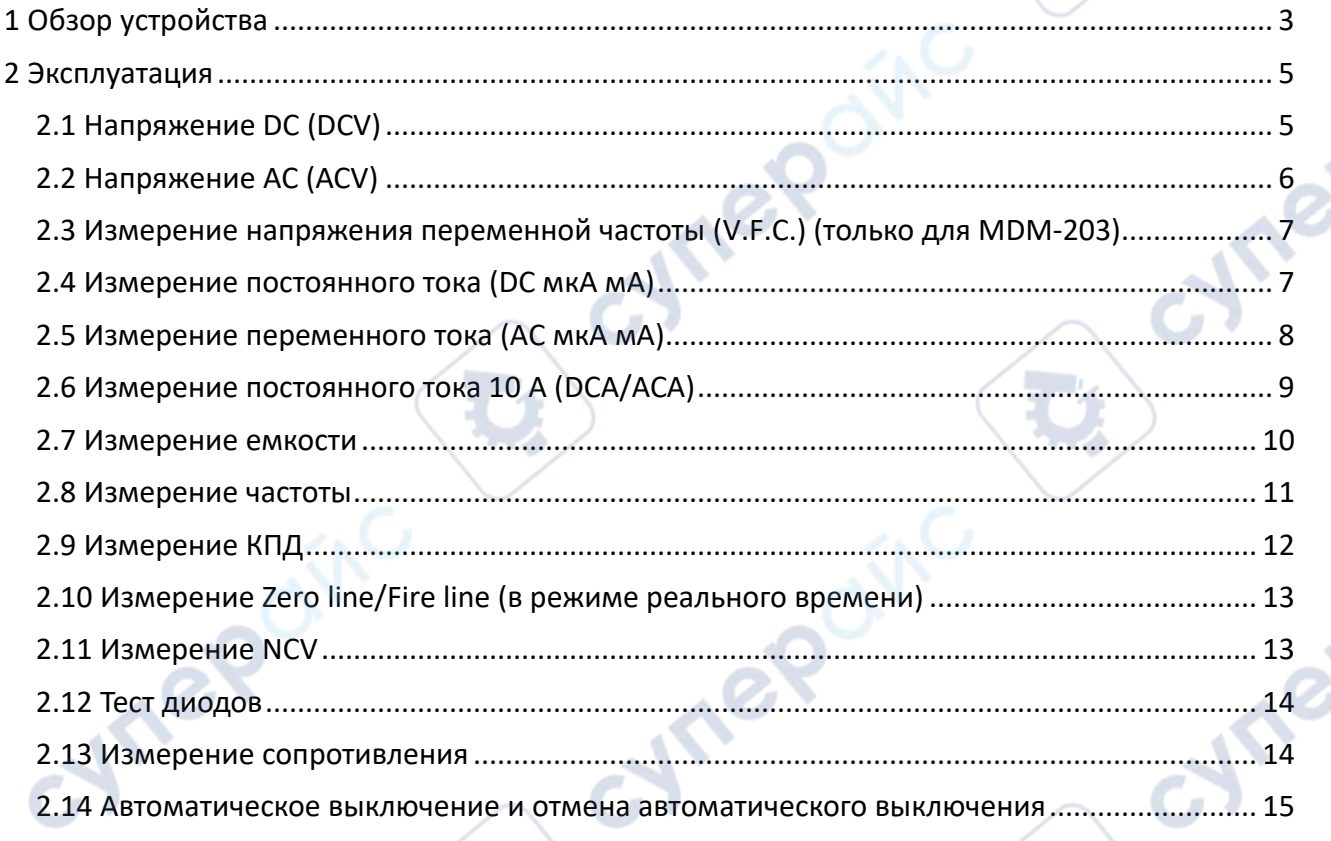

cynepoinc

**Tepainc** 

Ċ,

oynepoinc

# <span id="page-2-0"></span>**1 Обзор устройства**

**Vre** 

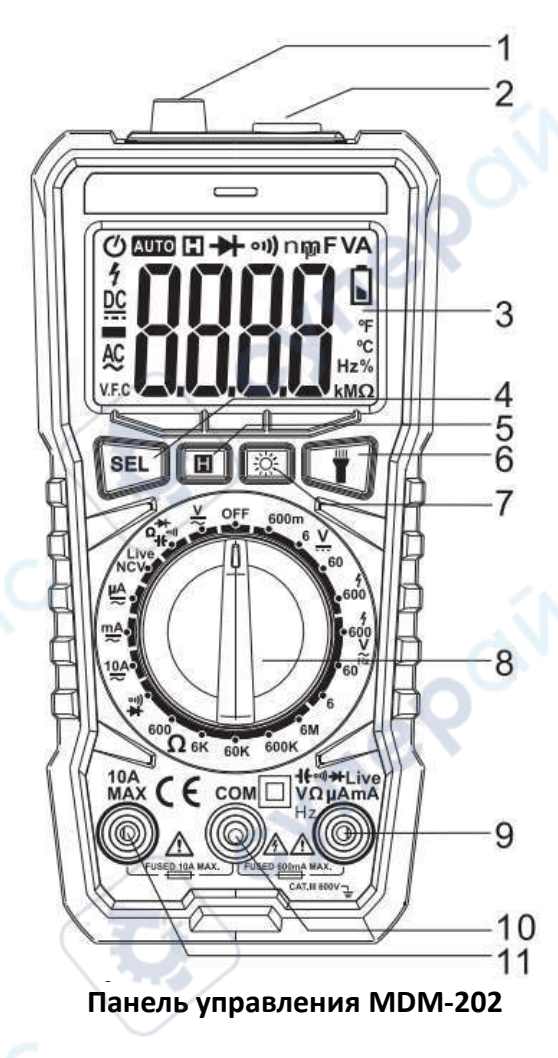

1. Индукционная область NCV

2. Светодиодная подсветка

3. Область ЖК-дисплея

4. Клавиша преобразования функции SEL (нажмите и удерживайте, чтобы перейти к измерению частоты переменного напряжения)

5. Клавиша сохранения данных

6. Кнопка фонарика (нажмите эту кнопку, чтобы включить свет, позже вы можете отключить звук и световую подсказку)

7. Клавиша включения и выключения подсветки (автоматическое выключение через 30 секунд после включения подсветки)

8. Переключатель функционального диапазона

9. Входной порт для измерения напряжения/резистора/диода/включениявыключения/тока/Входной порт для измерений Firewire

10. Входной COM-порт; отрицательный входной порт, вставьте черный щуп.

11. Входной порт 10 А.

MATRIX MDM-202/203 Инструкция по эксплуатации

cyne

cyne

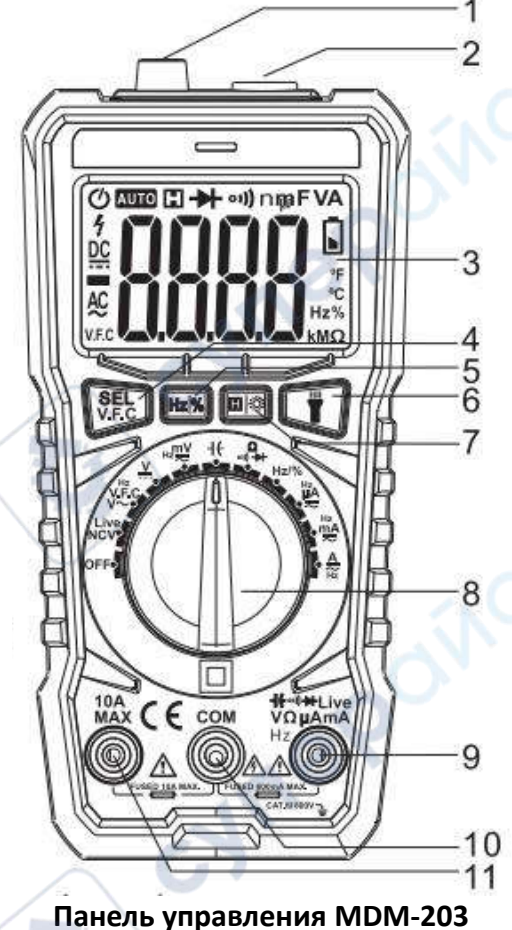

1. Область индукции NCV

2. Светодиодная подсветка

3. Область ЖК-дисплея

cyner

4. Клавиша переключения функций SEL (нажмите SEL для включения и отмены автоматического отключения)

5. Клавиша удержания данных HOLD

6. Кнопка фонарика (нажмите эту кнопку, чтобы включить свет, позже вы можете отключить звук и световую подсказку)

7. Кнопка включения и выключения подсветки (автоматическое выключение через 30 секунд после включения подсветки)

8. Переключатель функционального диапазона

9.Входной порт для измерения напряжения/резистора/диода/включения-выключения 9.Входной порт для измерения напряжения/резистора/диода/выключения/тока/

Входной порт для измерений Firewire

10. Входной порт COM; отрицательный входной порт, вставьте черный щуп 11. Входной порт 10A

MATRIX MDM-202/203 Инструкция по эксплуатации

cyne

cyre

#### <span id="page-4-0"></span>**2 Эксплуатация**

# <span id="page-4-1"></span>**2.1 Напряжение DC (DCV)**

**MDM-202**

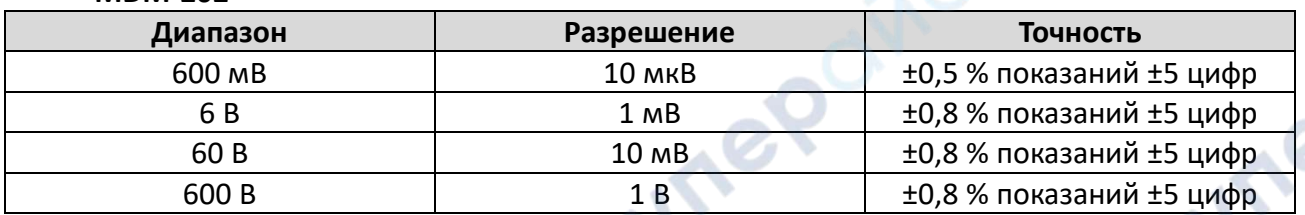

Входное сопротивление: 10 МΩ, защита от перегрузки: 600 В DC или AC RMS.

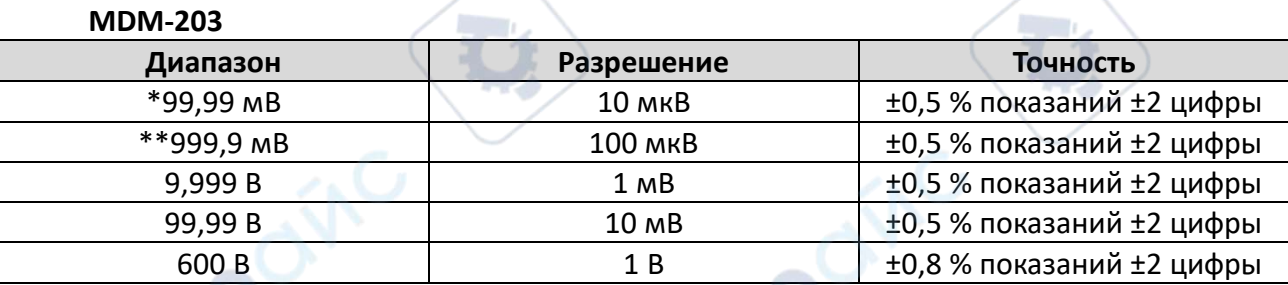

Входной импеданс: \* Диапазон ≥ 10 МΩ, \*\* Диапазон≥ 1ГΩ, входное сопротивление других диапазонов составляет 10 MΩ (\*/\*\*В разомкнутой цепи диапазона будет нестабильная цифровая индикация, после загрузки она будет стабильной. (≤1 цифра)

Защита от перегрузки: 600 В DC или AC RMS

Конкретные операции выполняются следующим образом:

1. Вставьте черный щуп в разъем «COM», а красную - в разъем 'VΩmA'.

2. Поверните переключатель диапазонов в

соответствующий « --- » диапазон. Он отобразится как режим измерения постоянного напряжения.

3. Прикоснитесь тестовым пером контрольной точке. На экране отобразится измеренное значение постоянного напряжения. При измерении постоянного напряжения точка, к которой подключено красное перо, имеет положительную полярность напряжения.

## *Примечание:*

a. Входное напряжение не должно превышать 600 В постоянного или 600 В переменного тока, в случае превышения существует опасность повреждения схемы прибора.

б. При измерении высоковольтных цепей следует обращать особое внимание на предотвращение поражения электрическим током.

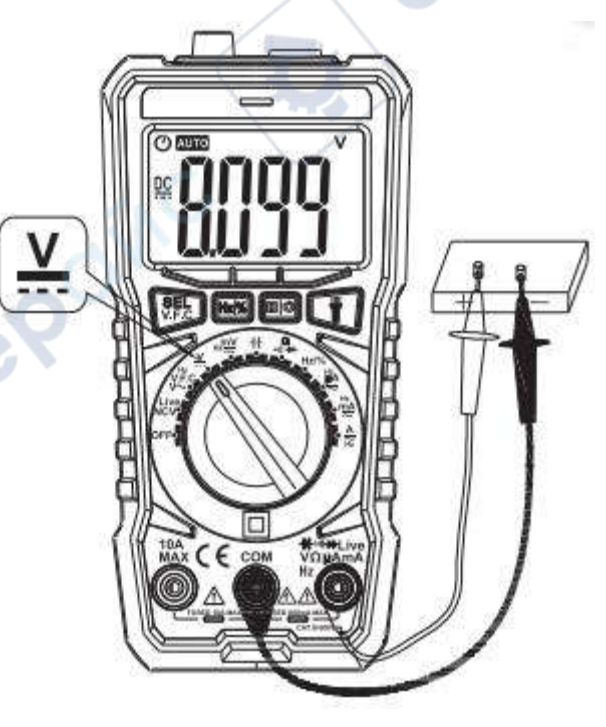

После завершения всех измерительных операций отсоедините тестовый щуп от проверяемой цепи.

#### <span id="page-5-0"></span>**2.2 Напряжение AC (ACV)**

**MDM-202**

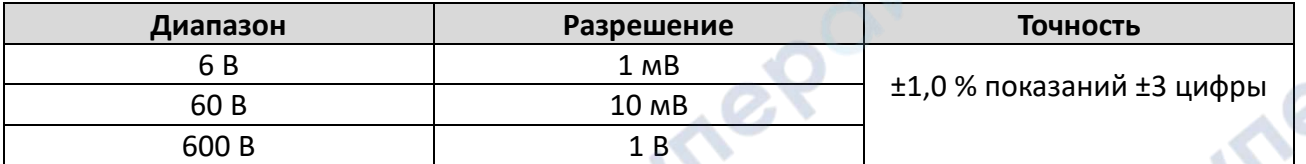

Входное сопротивление: 10 МΩ, защита от перегрузки: 600 В DC или AC RMS.

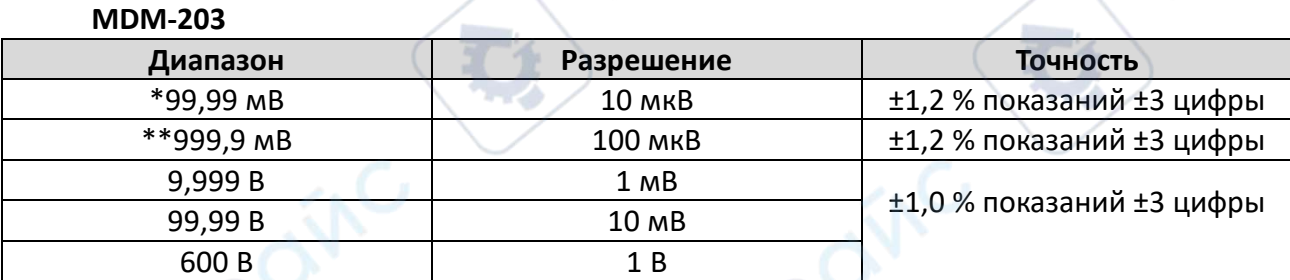

Входное сопротивление: \* Диапазон ≥ 10 МΩ, \*\* Диапазон ≥ 1ГΩ, входное сопротивление других диапазонов составляет 10 МΩ (\*/\*\*В разомкнутой цепи диапазона будет нестабильная цифровая индикация, после загрузки она будет стабильной. (≤1 цифра). Защита от перегрузки: 600 В DC или AC RMS.

Частотная характеристика стандартных синусоидальных и треугольных волн составляет 40 Гц-1 кГц; Частотная характеристика других сигналов составляет 40–200 Гц.

Конкретные операции выполняются следующим образом:

1. Вставьте черный щуп в разъем «COM», а красный щуп — в разъем «VΩmA».

2. Установите переключатель диапазона в соответствующий диапазон « $\frac{V}{N}$ . Он отобразится как режим измерения напряжения переменного тока. Для измерения частоты и КПД нажмите кнопку «Hz/%».

#### *Примечание*:

а. Перед тестированием в каждом диапазоне есть некоторые остаточные цифры, но это не влияет на точность измерения.

б. Входное напряжение не должно превышать 600 VRMS, при превышении существует опасность повреждения схемы прибора.

в. При измерении высоковольтных цепей следует обращать особое внимание на то, чтобы избежать поражения электрическим током.

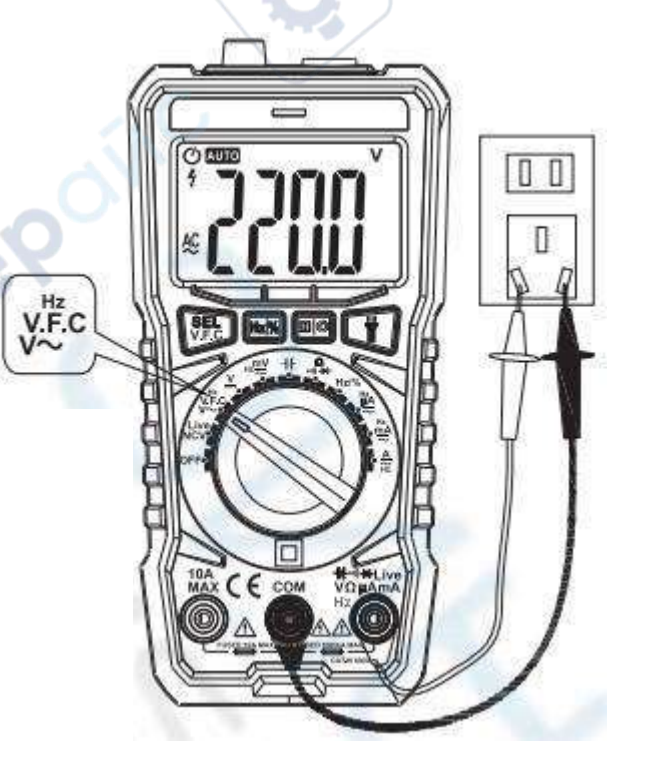

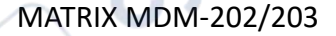

d. После завершения всех измерительных операций отсоедините тестовый щуп от тестируемой цепи.

## <span id="page-6-0"></span>**2.3 Измерение напряжения переменной частоты (V.F.C.) (только для MDM-203)**

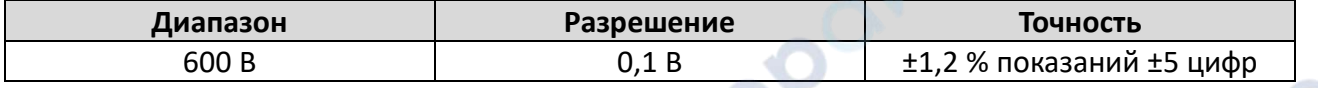

Входное сопротивление: 10 МΩ, защита от перегрузки: 600 В DC или AC RMS. Частотная характеристика стандартных синусоидальных и треугольных волн составляет 40 Гц-1 кГц; Частотная характеристика других сигналов составляет 40–200 Гц.

Конкретные операции выполняются следующим образом:

1. Вставьте черный щуп в разъем «COM», а красный щуп — в разъем «VΩmA».

2. Переключите переключатель диапазона на соответствующий « ». Он отобразится как режим измерения напряжения переменного тока. Нажмите кнопку «VFC» и удерживайте ее более 2 секунд, затем переключитесь в режим измерения VFC. Переключите кнопку «Hz/%» для измерения частоты и КПД.

# *Примечание*:

**MDM-202**

а. Перед тестированием в каждом диапазоне есть некоторые остаточные цифры, но это не влияет на точность измерения.

б. Входное напряжение не должно превышать 600 VRMS, при превышении существует опасность повреждения схемы прибора.

в. При измерении высоковольтных цепей следует обращать особое внимание на то, чтобы избежать поражения электрическим током.

г. После завершения всех измерительных операций отсоедините тестовый щуп от тестируемой цепи.

# <span id="page-6-1"></span>**2.4 Измерение постоянного тока (DC мкA мА)**

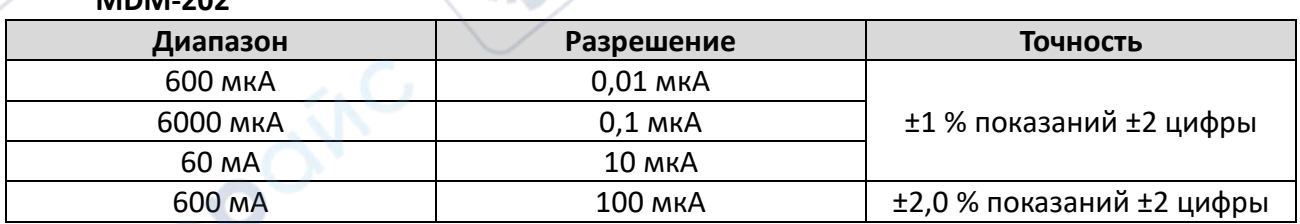

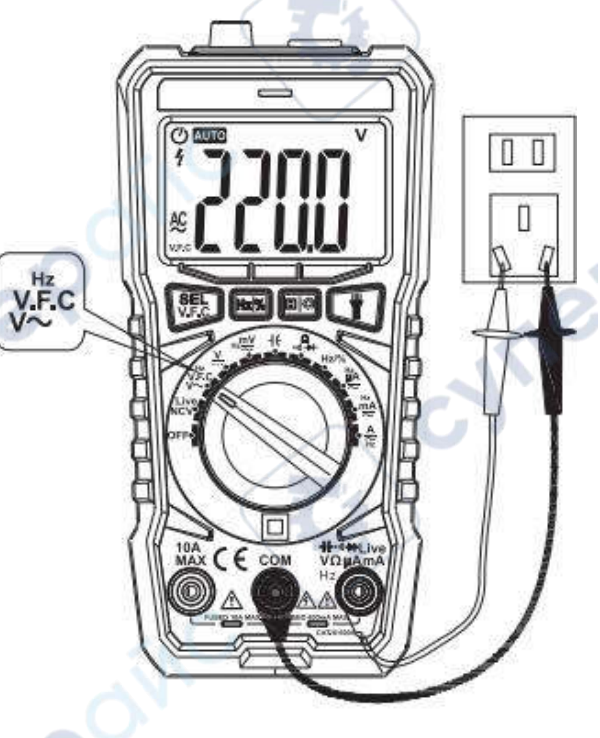

#### **MDM-203**

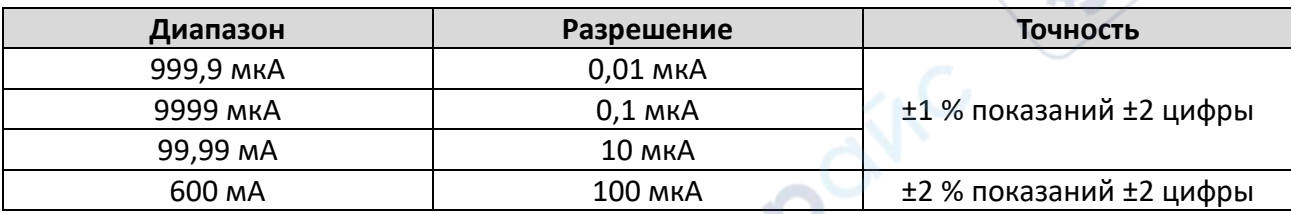

Максимальное измеренное падение напряжения 600 мВ; Защита от перегрузки: керамический предохранитель мгновенного действия на 600 мА.

Конкретные операции выполняются следующим образом:

1. Вставьте черный щуп в разъем «COM», а красный щуп — в разъем «VΩmA».

2. Поверните переключатель диапазона в положение,  $\overline{u}$ , а затем подключите прибор последовательно к проверяемой цепи, при этом измеренное значение тока и полярность тока точки красного пера будут отображаться на экране одновременно.

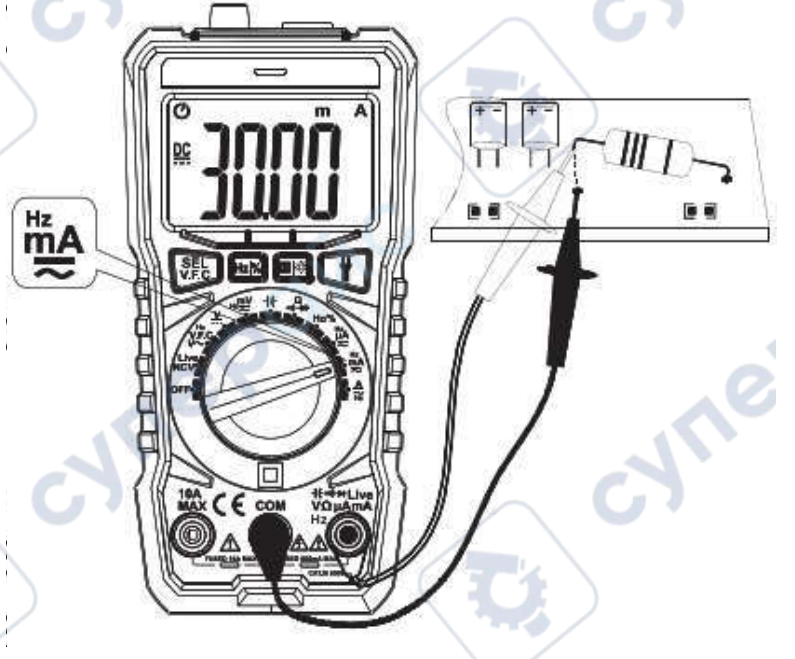

#### *Примечание*:

а. Отключите электропитание в обратной цепи перед тем, как прибор будет последовательно подключен к проверяемой обратной цепи.

б. Максимальный входной ток составляет 600 мА (в зависимости от того, куда вставлен красный щуп), чрезмерный ток повредит предохранитель устройства. Не подключайте тестовый щуп параллельно к какой-либо цепи при измерении тока, это может привести к повреждению предохранителя и прибора.

в. После завершения всех измерительных операций сначала следует отключить питание проверяемой цепи, а затем разъединить связь между щупом и проверяемой цепью, это важно при измерении больших токов.

д. Не подключайте напряжение более 36 В постоянного тока или 25 В переменного тока между токовым разъемом и разъемом COM.

## <span id="page-7-0"></span>**2.5 Измерение переменного тока (АC мкA мА)**

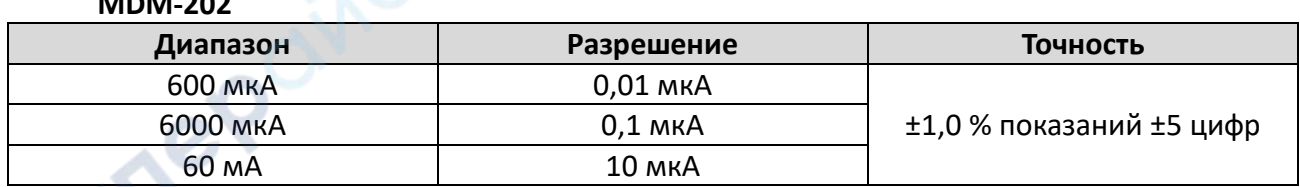

# **MDM-202**

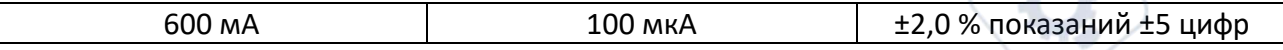

**MDM-203**

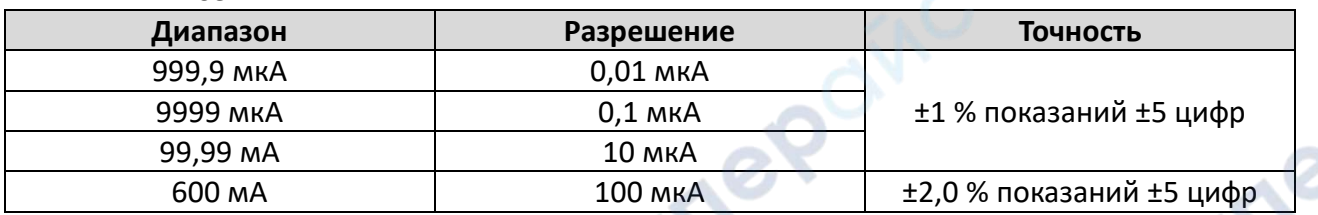

Максимальное измеренное падение напряжения 600 мВ; Защита от перегрузки: керамический предохранитель мгновенного действия на 600 мА.

Конкретные операции выполняются следующим образом:

1. Вставьте черный щуп в разъем «COM», а красный щуп — в разъем «VΩmA».

2. Поверните переключатель диапазона в положение, соответствующее  $m^{\text{Hz}}$ 

 , а затем подключите прибор последовательно к проверяемой цепи, при этом измеренное значение тока полярность тока точки красного пера будут отображаться на экране одновременно.

# *Примечание*:

а. Отключите электропитание в

обратной цепи перед тем, как прибор будет последовательно подключен к проверяемой обратной цепи.

б. Максимальный входной ток составляет 600 мА (в зависимости от того, куда вставлен красный щуп), чрезмерный ток повредит предохранитель устройства. Не подключайте тестовый щуп параллельно к какой-либо цепи при измерении тока, это может привести к повреждению предохранителя и прибора.

в. После завершения всех измерительных операций сначала следует отключить питание проверяемой цепи, а затем разъединить связь между щупом и проверяемой цепью, это важно при измерении больших токов.

д. Не подключайте напряжение более 36 В постоянного тока или 25 В переменного тока между токовым разъемом и разъемом COM.

<span id="page-8-0"></span>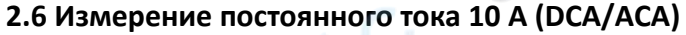

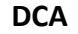

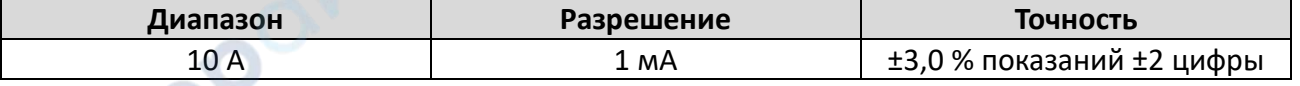

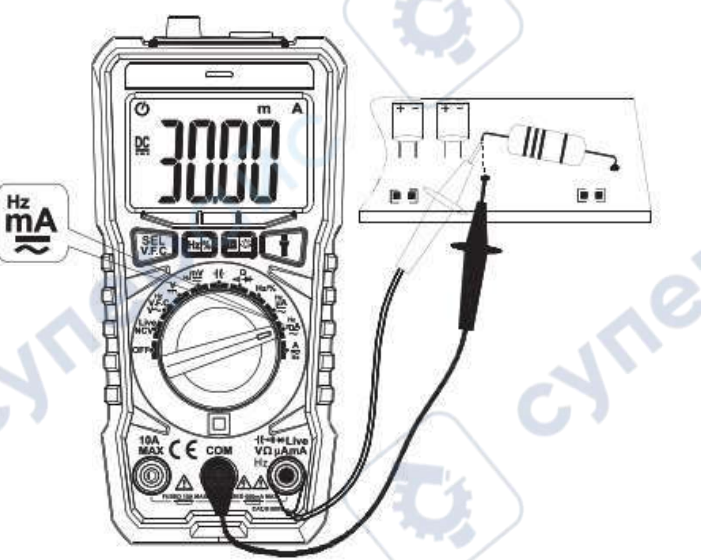

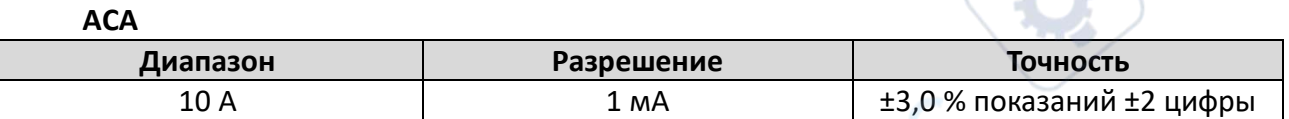

Максимальное измеренное падение напряжения 100 мВ; Защита от перегрузки: керамический предохранитель мгновенного действия на 10 А.

Конкретные операции выполняются следующим образом:

1. Вставьте черный щуп в разъем «COM», а красный щуп — в разъем «10А».

2. Поверните переключатель диапазона в положение,

соответствующее  $\frac{A}{n_z}$ , а затем подключите прибор последовательно к проверяемой цепи, при этом измеренное значение тока и полярность тока точки красного пера будут отображаться на экране одновременно.

## *Примечание*:

а. Отключите электропитание в обратной цепи перед тем, как прибор будет последовательно подключен к проверяемой обратной цепи.

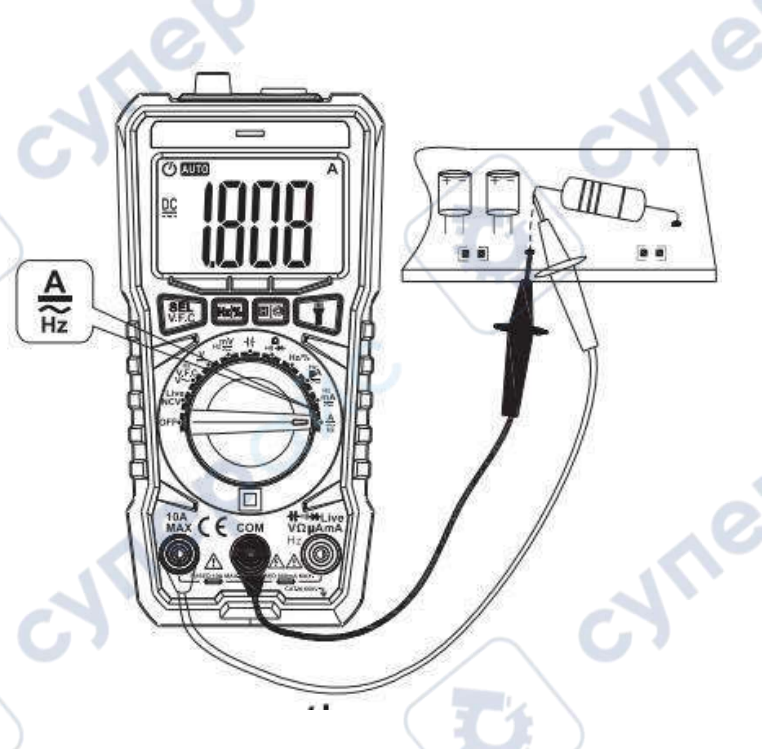

б. Максимальный входной ток составляет 600 мА (в зависимости от того, куда вставлен красный щуп), чрезмерный ток повредит предохранитель устройства. Не подключайте тестовый щуп параллельно к какой-либо цепи при измерении тока, это может привести к повреждению предохранителя и прибора.

в. После завершения всех измерительных операций сначала следует отключить питание проверяемой цепи, а затем разъединить связь между щупом и проверяемой цепью, это важно при измерении больших токов.

д. Не подключайте напряжение более 36 В постоянного тока или 25 В переменного тока между токовым разъемом и разъемом COM.

# <span id="page-9-0"></span>**2.7 Измерение емкости**

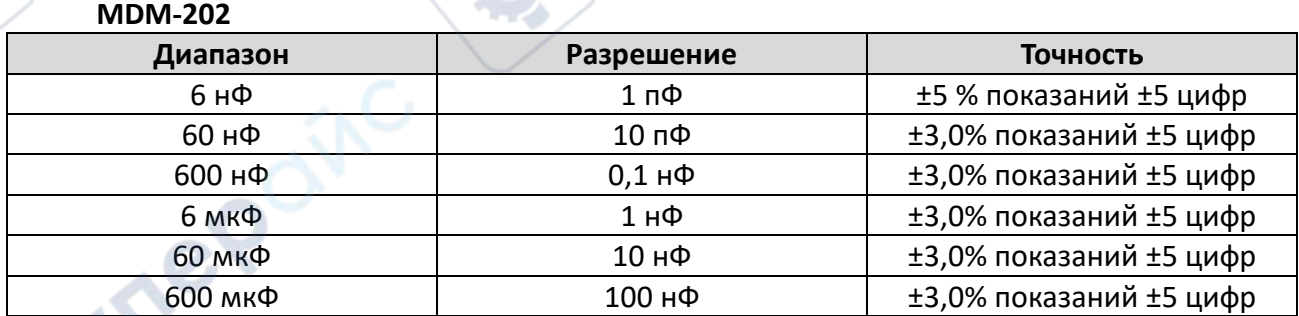

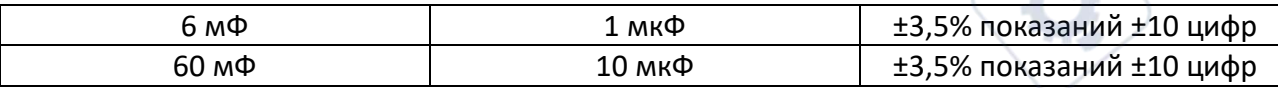

### **MDM-203**

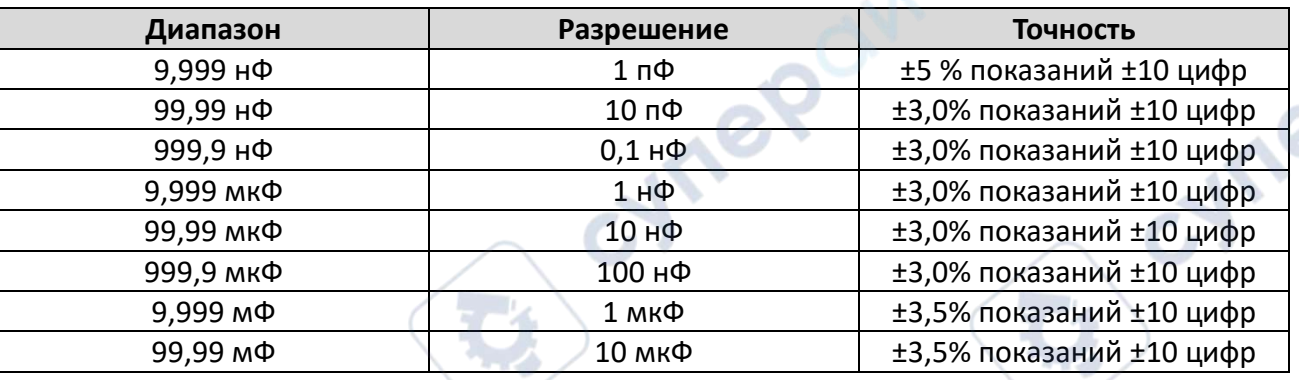

Защита от перегрузки: 250 В DC или AC RMS. Конкретные операции выполняются следующим образом:

1. Вставьте черный щуп в разъем «COM», а красный щуп — в разъем «VΩHz».

2. Поверните переключатель диапазона в положение  $\mathbf{H}$ , подсоедините тестовый щуп к обоим концам тестируемого конденсатора.

Считайте результаты измерений с дисплея.

# *Примечание*:

а. При измерении емкости 9,999 нФ и 99,99 нФ значение, отображаемое на экране, может иметь остаточное показание, которое представляет собой распределенную емкость пера. Это точное показание, которое можно вычесть после измерения.

б. При измерении и проверке емкости

утечки или пробоя с установкой большой емкости некоторые значения будут отображаться нестабильно. Стабилизация показаний может занять несколько секунд, что является нормальным явлением при измерении большой емкости.

в. Перед проверкой емкости разрядите ее в достаточной степени, чтобы предотвратить повреждение предохранителя и прибора;

г. Единица измерения 1Ф=1000мФ, 1мФ=1000Ф, 1Ф=1000нФ, 1нФ=1000пФ.

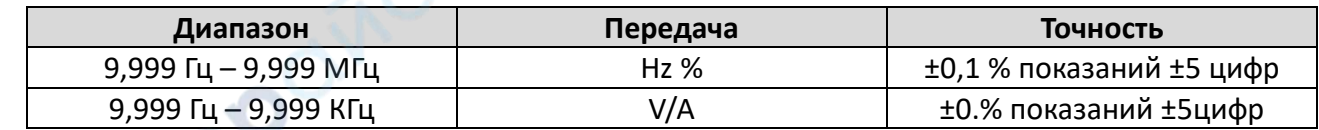

#### <span id="page-10-0"></span>**2.8 Измерение частоты**

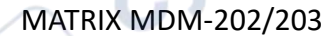

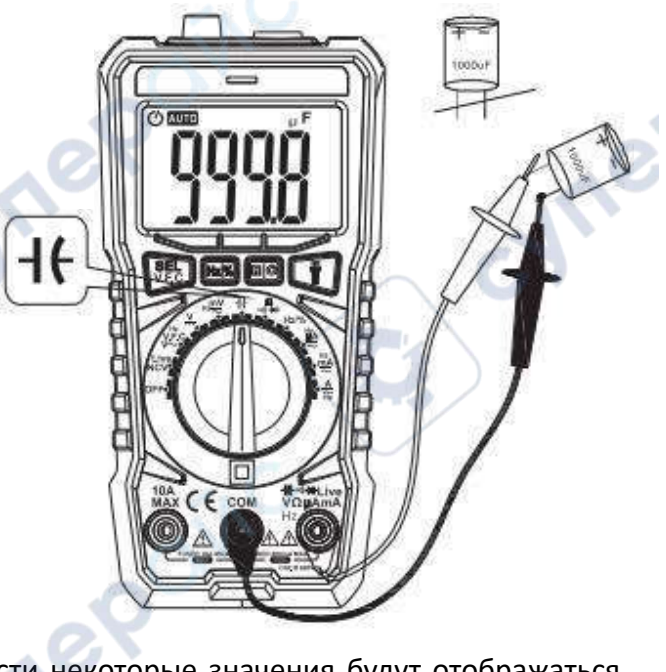

Входная чувствительность: диапазон входного напряжения 9,999 Гц~9,9 МГц: 100 мВ - 10 В RMS; Защита от перегрузки: 250 В DC или AC RMS.

Диапазон входного напряжения 9,999 Гц~9,999 КГц: 100 мВ - 600 В RMS.

# <span id="page-11-0"></span>**2.9 Измерение КПД**

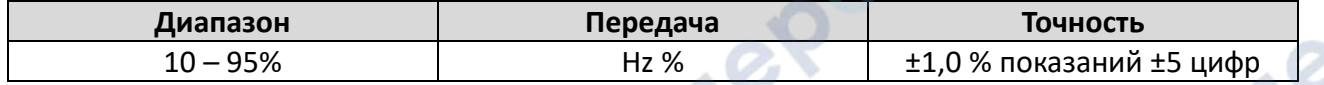

Конкретные операции выполняются следующим образом:

1. Вставьте черный щуп в разъем «COM», а красный щуп — в разъем «VΩHz».

2. Поверните переключатель диапазона в положение «Hz», подключите щуп или кабель к источнику сигнала или тестируемой нагрузке.

# *Примечание*:

a. В режиме 'HZ/%', когда входное значение превышает 10 В, значения могут считываться, но могут выходить за допустимые пределы.

б. При измерении среднеквадратического значения более 10 В используйте положение «ACV» и нажмите кнопку «HZ%», чтобы переключиться на отображение частоты.

в. Использование экранированных кабелей — лучший способ измерения сигналов малого напряжения.

repoinc

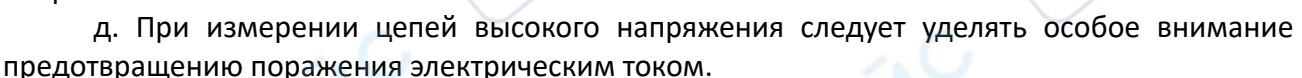

е. В положении «HZ%» не подавайте входное напряжение, превышающее 250 В постоянного или среднеквадратического значения переменного тока, чтобы избежать повреждения прибора.

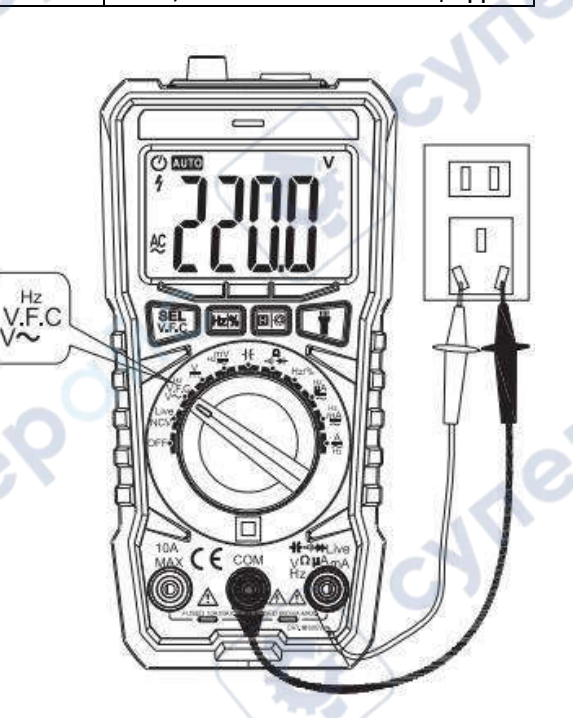

# <span id="page-12-0"></span>**2.10 Измерение Zero line/Fire line (в режиме реального времени)**

Конкретные операции выполняются следующиг образом:

1. Поверните переключатель диапазона положение «Live/NCV» (на экране отображается «ACV» в неизмеренном состоянии).

2. Вставьте красный щуп в гнездо "VΩmA Live" (достаточно вставить один).

3. Вставьте наконечник красного щупа в zero line или the Fire Line. При использовании линии Fire зуммер будет издавать непрерывный звук, индикатор панели мигает и на экране отображается «-) - -». При использовании zero line прибор издает прерывистый звук, панель мигает и на экране отображается «-».

*Примечание*: Эта функция подходит для сигнала частотой 50 Гц-1 кГц.

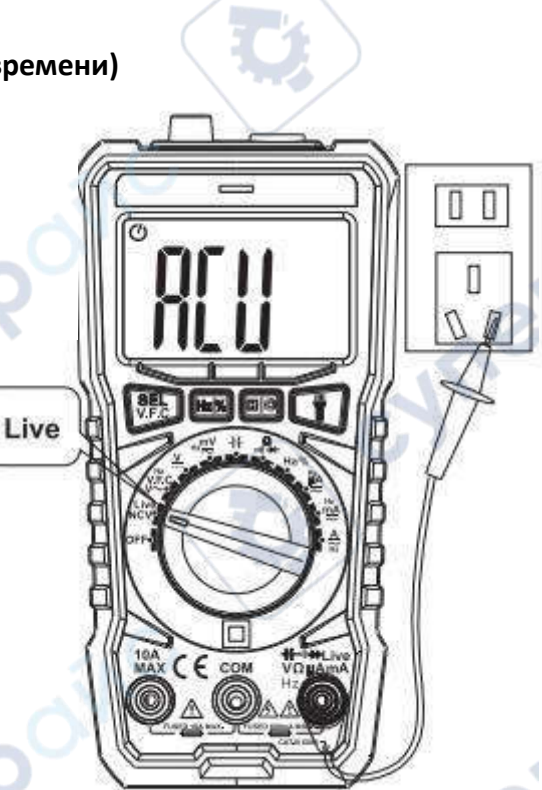

T

**NCV** 

# <span id="page-12-1"></span>**2.11 Измерение NCV**

Операция заключается в следующем:

1. Переведите переключатель диапазонов в положение «NCV/Live» (на ЖК-дисплее отображается «ACV» неизмеренном состоянии).

2. В верхней части мультиметра расположен детектор NCV. Всякий раз, когда устройство находится в пределах диапазона переменного напряжения, прибор издает непрерывный звуковой сигнал, в зависимости от напряжения. На ЖК-экране будут отображаться различные сегменты значка NCV в зависимости от силы сигнала.

## *Примечание*:

A. При измерении бесконтактного напряжения NCV отключите тестовый щуп, чтобы избежать поражения электрическим током.

Б. Даже если индикации нет, напряжение все равно может присутствовать. Не полагайтесь на бесконтактное напряжение для определения наличия напряжения в проводнике. На работу обнаружения могут влиять такие факторы, как конструкция вставки, толщина изоляции и другие факторы.

C. Помехи от внешней среды (например, от вспышки камеры, двигателя и т. д.) могут по ошибке вызвать сигнал тревоги NCV.

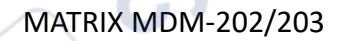

13

# <span id="page-13-0"></span>**2.12 Тест диодов**

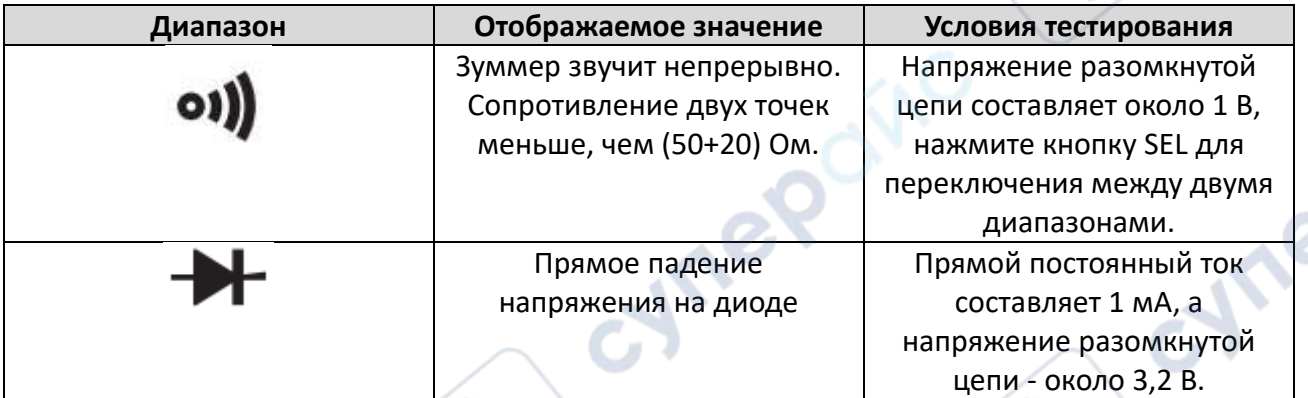

Конкретные операции следующие:

1. Вставьте черный щуп в разъем 'COM', а красный - в разъем 'VΩmA' (обратите внимание, что краснй щуп положительный).

2. Поверните переключатель диапазонов

в положение и подключите щуп параллельно к двум точкам тестируемой цепи, если встроенный зуммер звучит непрерывно и загорается индикатор включения-выключения, значит сопротивление между двумя точками меньше (50+20) Ω.

3. Нажмите кнопку SEL, выберите измерение диода, подключите щуп к измеряемому диоду, и показания будут представлять собой приблизительное значение прямого падения напряжения на диоде для кремниевого PN-перехода. Как правило, нормальным значением считается 500~800 мВ.

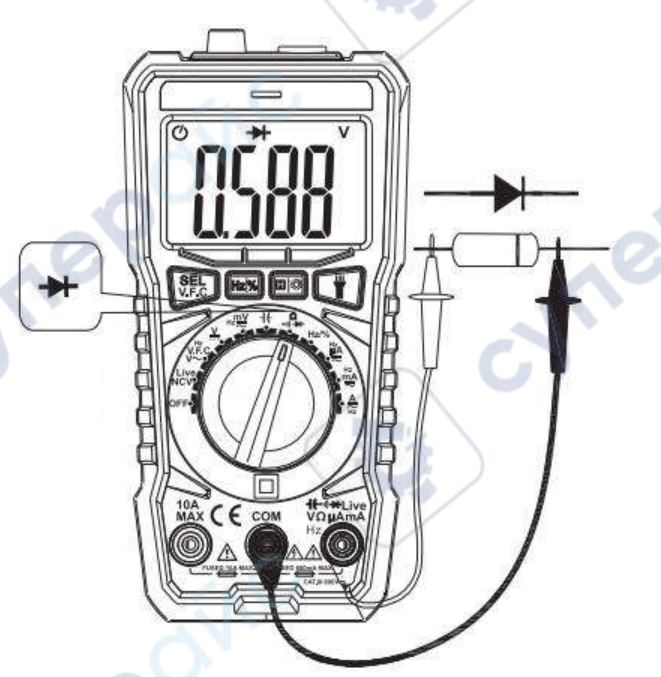

Если измеренный диод разомкнут или имеет обратную полярность, на дисплее отобразится «OL».

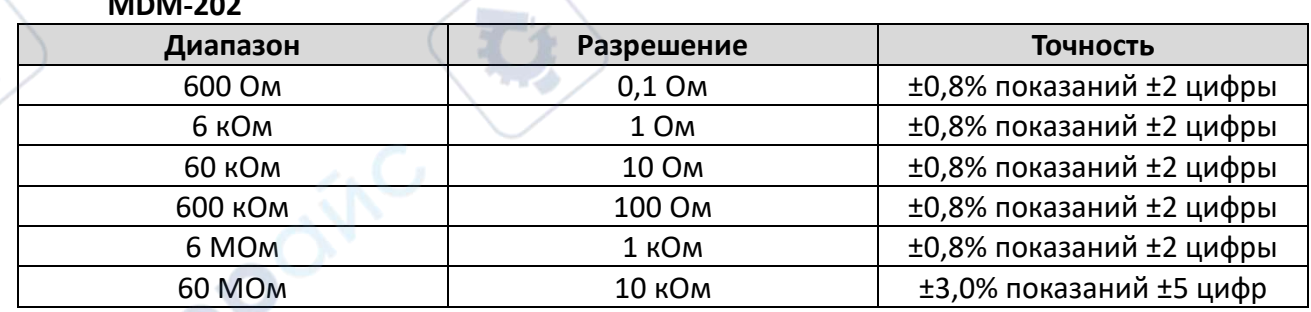

# <span id="page-13-1"></span>**2.13 Измерение сопротивления**

**MDM-202**

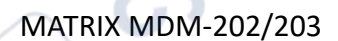

MATRIX MDM-202/203 Инструкция по эксплуатации

Напряжение разомкнутой цепи: менее 3В; Защита от перегрузки: 250 В DC или 250В AC RMS.

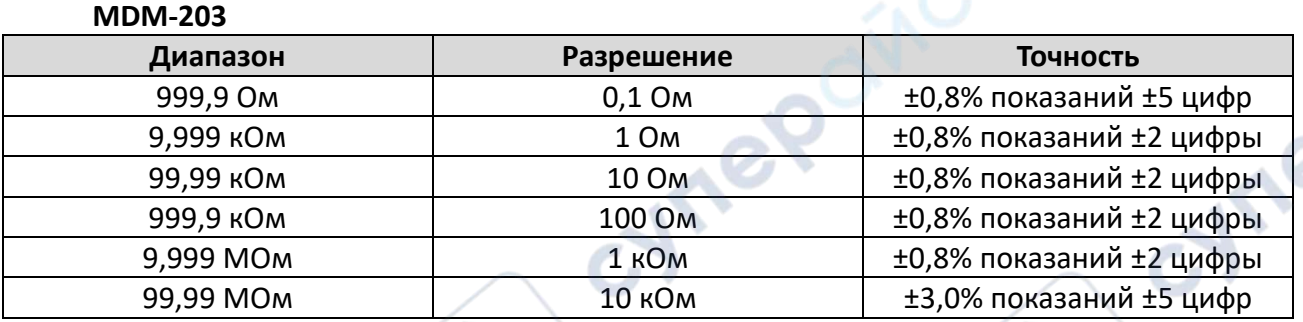

Напряжение разомкнутой цепи: менее 3В; Защита от перегрузки: 250 В DC или 250В AC RMS.

Конкретные операции следующие:

1. Вставьте черный щуп в разъем «COM», а красный щуп - в разъем «VΩmA».

2. Поверните переключатель диапазонов в положение «Ω».

3. Подключите щуп параллельно измеряемому сопротивлению и считайте результаты измерений с дисплея.

# <span id="page-14-0"></span>**2.14 Автоматическое выключение и отмена автоматического выключения**

Прибор автоматически выключится и перейдет в состояние покоя через 15 минут бездействия. Если вы хотите перезапустить прибор, нажмите любую клавишу, чтобы «разбудить» его. Чтобы деактивировать автоматическое выключение, находясь в положении OFF, нажмите клавишу SEL и одновременно поверните переключатель диапазонов в любое

другое положение. Экранный символ У исчезнет, и зуммер прозвучит 3 раза, указывая на то, что автоматическое отключение отменено. Если вам нужна функция отключения, выключите прибор и, находясь в положении OFF, снова включите питание.

**Vrep**